**Il capitello corinzio di Andrea Palladio**

*a cura di Riccardo Migliari* 

*Aggiornamento: Lunedì 8 Giugno 2009*

**Rappresentazione matematica del capitello co‐ rinzio <sup>a</sup> foglie lisce, secondo il proporziona‐ mento di Andrea Palladio**

## *Il proporzionamento dell'ordine, in generale*

Il proporzionamento dell'Ordine architettonico, in generale, segue la procedura delle *partizioni successive*<sup>1</sup> , che consiste nel suddividere per prima cosa il tutto in un certo numero di parti e poi ciascuna di questa parti in altre, e così via fino al dettaglio più minuto. Questo modo di procedere è analogo a quello seguito da uno scultore, che sbozza un blocco informe e giunge alla forma compiuta attraverso approssimazioni successive. La registrazione della sequenza delle operazioni compiute forma un *algoritmo* e consente di esercitare un controllo molto efficace anche su forme complesse, come quella del capitello corinzio.

La descrizione algoritmica è, perciò, molto più ricca della semplice descrizione grafica e metrica, perché non si limita alla forma, ma suggerisce anche il modo più semplice per realizzarla.

Inoltre un algoritmo è sempre perfezionabile, proprio perché illustra un processo dinamico, e non un risultato finito statico e immutabile. Ecco perché la regola classica dell'ordine è una guida che, mentre si realizza negli edifici storici, continuamente si arricchisce di interpretazioni personali.

<sup>1 -</sup> Cfr. R. Migliari, *Il disegno degli ordini e il rilievo dell'architettura classica: Cinque Pezzi Facili*, Disegnare, idee immagini, Anno II, n. 2, Giugno 1991, consultabile su http://www.migliari.it/ nella pagina ricerche.

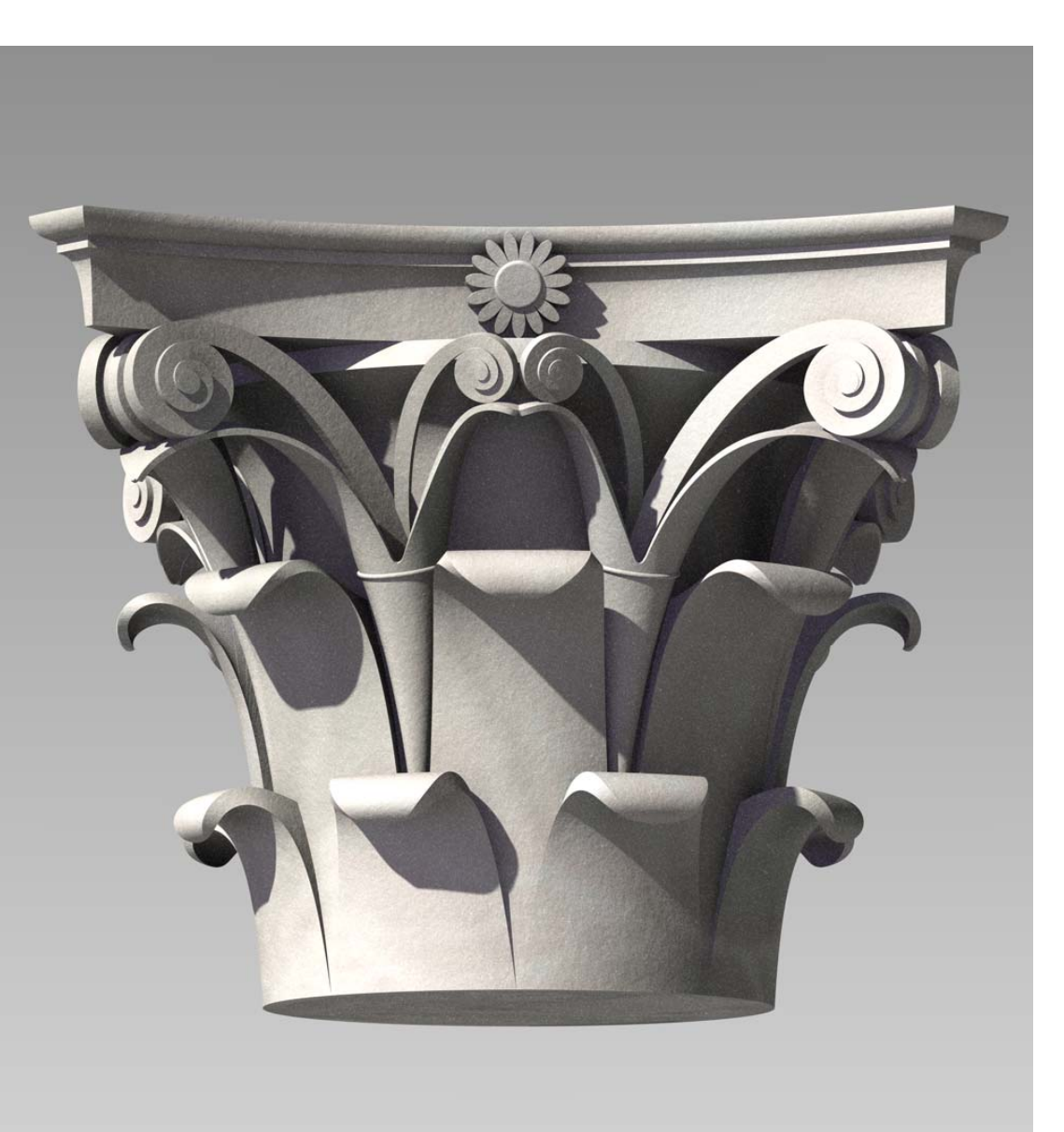

### *Il proporzionamento del capitello corinzio*

Palladio addotta il metodo delle partizioni successive nel proporzionamento generale dell'ordine, mentre affida il dimensionamento delle parti più piccole ai 'minuti', che sono sessanta, proprio come nella divisione del tempo<sup>2</sup>. Perciò, mentre le masse principali si costruiscono seguendo la chiara e sintetica esposizione del testo palladiano, l'ornato si può misurare leggendo le quote che figurano sulla tavola, che sono espresse in sessantesimi e frazioni di sessantesimo del modulo.

#### *Elementi e morfologia*

Il capitello corinzio (figura 1) si compone di due elementi strutturali e di un ricco apparato decorativo. Gli elementi strutturali sono la campana e l'abaco (figura 2). L'apparato decorativo, che è sostenuto dalla struttura e, in alcuni dettagli, la rinforza, è formato dalle foglie, dai caulicoli, dalle fogliette, dalle volute e dalle rosette. Le foglie sono sistemate in due ordini sovrapposti e sono otto per ogni ordine (figure 3 e 4). I caulicoli sono otto anch'essi e si insinuano tra le foglie del secondo ordine (figura 5). Hanno la forma di un calice, dal quale nascono le fogliette e i gambi delle volute.

2 - L'ordine toscano ha per modulo il semidiametro del fusto all'imoscapo ed è diviso in trenta parti; tutti gli altri adottano il diametro intero diviso in sessanta parti.

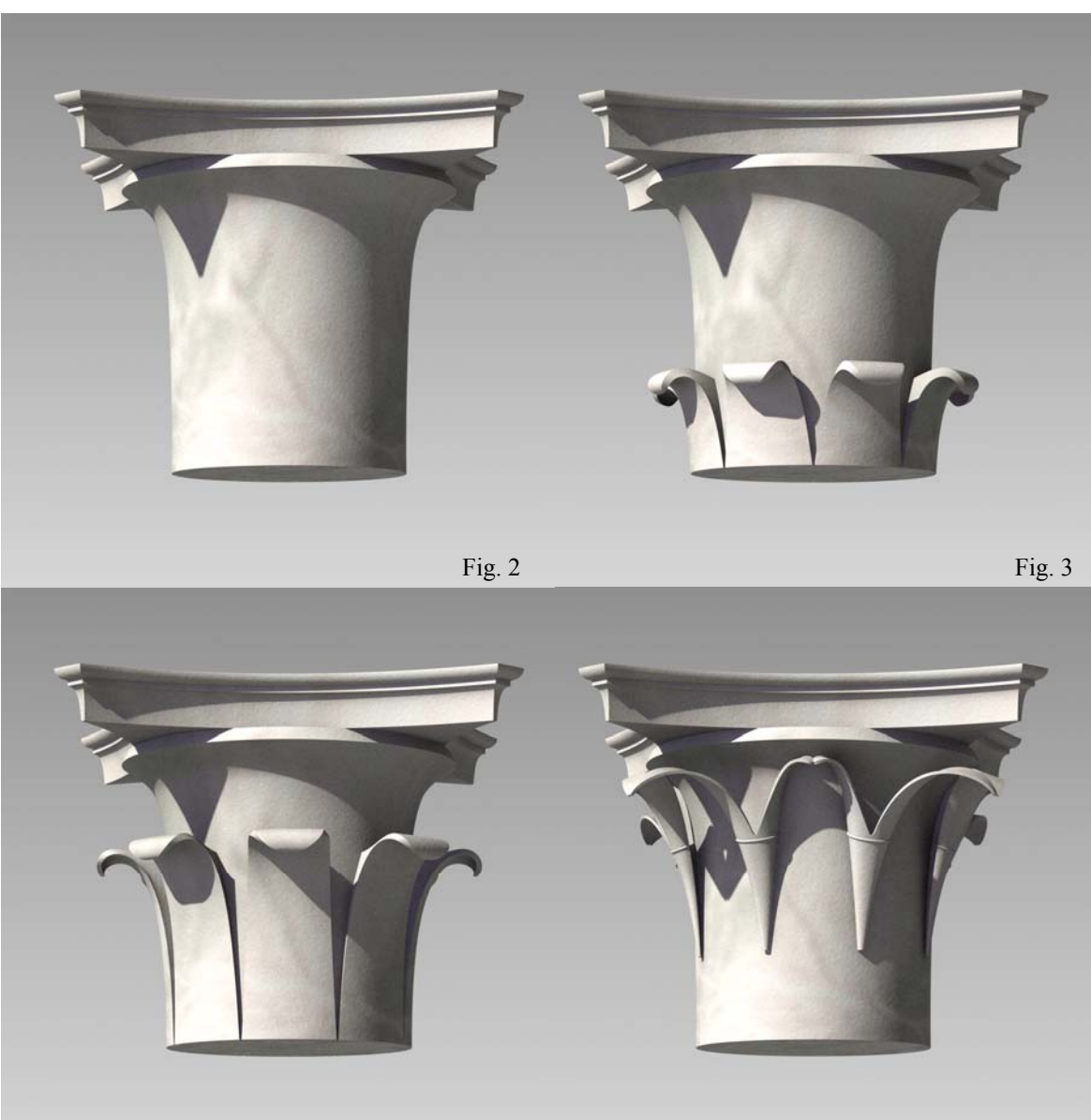

Fig. 4 Fig.  $\frac{1}{2}$  Fig. 5

Anche le volute (figura 6) sono otto, quattro per ogni lato dell'abaco: due si appoggiano all'abaco e ne sostengono gli aggetti, due, più piccole, sostengono al centro le rosette (figura 1).

L'abaco è impostato su un quadrato, simmetrico rispetto agli assi e alle diagonali. Queste simmetrie (figura 7) si riflettono sull'intero capitello, che si può considerare formato da quattro elementi composti, a loro volta, di due componenti speculari. Questa caratteristica consente, nella rappresentazione digitale, di modellare, volendo, soltanto un ottavo del capitello per costruire poi il tutto attraverso operazioni di riflessione e di copia. Tuttavia, come vedremo, è utile controllare la forma intera del capitello, man mano che lo si costruisce, e perciò conviene realizzare l'ottavo solo ai fini della esportazione del modello matematico negli ambienti di resa chiaroscurale.

#### *Proporzioni: altezze*

Il capitello è alto un modulo più un sesto dello stesso, e cioè i sette sesti del diametro del fusto della colonna misurato all'imoscapo. Nella modellazione dell'ordine è inevitabile abbandonare le dimensioni implicite, per attribuire al modulo dimensioni reali. Nel caso del disegno palladiano, che stiamo studiando, si può adottare un modulo di due piedi da fabbrica vicentini. Il piede vicentino è pari a 357,394 mm3, ragion per cui l'altezza della colonna, che è pari a nove moduli e mezzo, risulta di circa sette metri. La campana è alta un modulo, il sesto riportato al di sopra, l'altezza dell'abaco (figura 8).

L'altezza della campana si divide in tre parti: quella inferiore è l'altezza delle foglie del primo ordine, quella mediana è l'altezza delle foglie del secondo ordine, quella più alta si divide ancora in due parti. Di queste due parti la più alta è occupata dalle volute, la più bassa dalle fogliette e

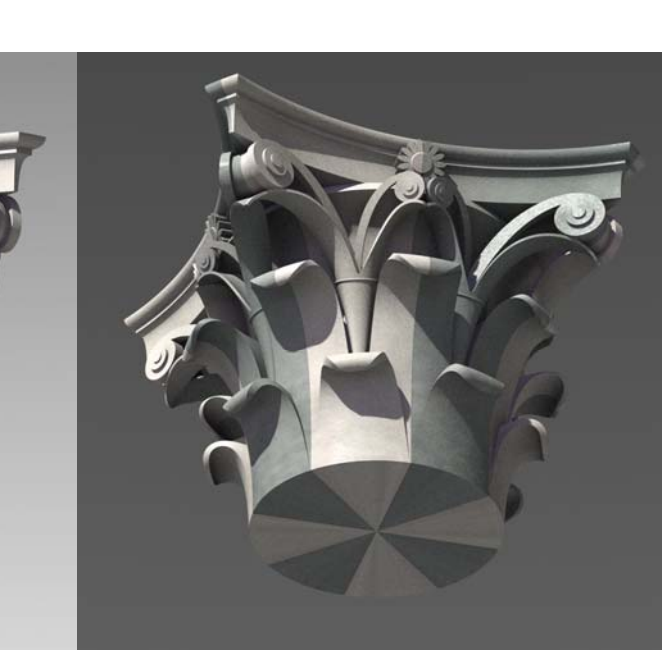

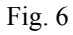

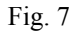

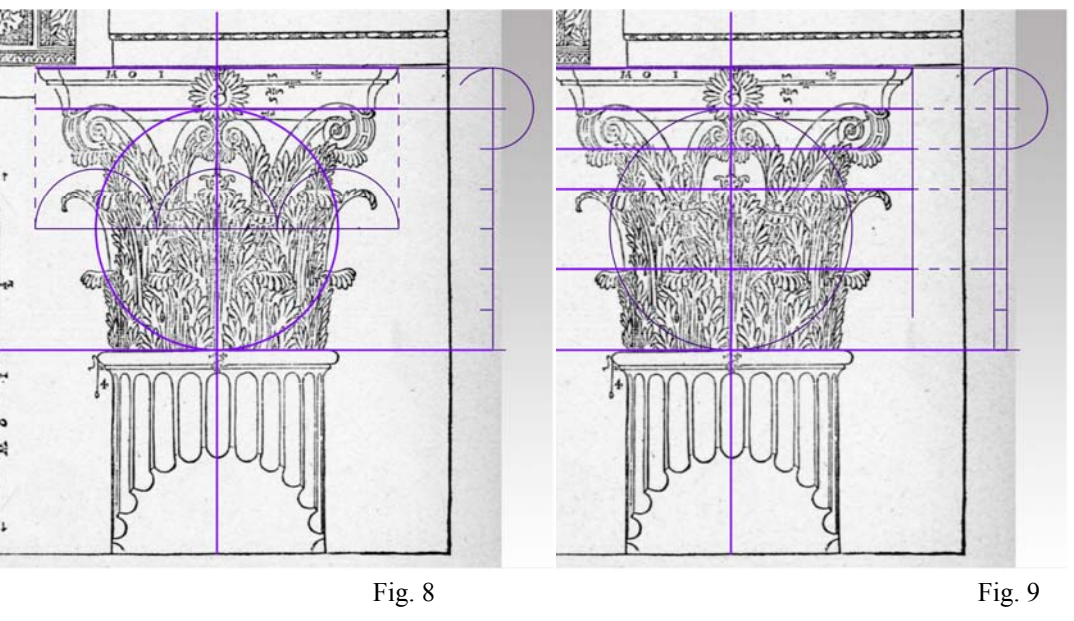

Cfr. A. Tacchini, *Metrologia universale*, Hoepli, Milano 1895, pag. 271.

dai gambi delle volute (figura 9).

#### *Proporzioni: aggetti*

Il fusto della colonna è rastremato (éntasi), il suo diametro, misurato al sommoscapo, è circa i cinque sesti del modulo. Tuttavia, in accordo con l'insegnamento di Vitruvio, questa rastremazione varia con l'altezza della colonna: è tanto minore quanto più alta è la colonna, dato che

l'effetto prospettico, nella vista dal basso, riduce di per sé la dimensione apparente del fusto nella parte più lontana da chi osserva. Quasi certamente è questa la ragione che induce Palladio a non dichiarare il diametro del fusto al sommoscapo.

Il fusto è scanalato e queste scanalature ne riducono ancora la sezione resistente. Perciò, la campana, nella parte inferiore, deve stare a filo con il fondo delle scanalature, in modo che il peso si scarichi sulla parte intera del fusto. Di conseguenza, per proporzionare la campana, occorre prima disegnare la sezione del fusto al sommoscapo con i suoi canali.

Palladio non dà una regola in proposito, ma dal disegno si evince che le cavità dei canali si trovano all'incirca per metà all'interno di un cerchio largo i cinque sesti del modulo e per metà all'esterno (figura 10).

Le scanalature sono ventiquattro, e sono raccordate da piccole porzioni della superficie residua del fusto liscio: queste superfici si chiamano pianetti. Per costruire la sezione scanalata, si divide la circonferenza del fusto in ventiquattro parti e ogni parte ancora per quattro (figura 11): tre di queste parti danno la larghezza del canale e una la larghezza del pianetto (figura 12).

Disegnata che sia la sezione più alta del fusto con le sue scanalature, si traccia una circonferenza che le tocchi e questa è la sezione della base della campana (figura 13), mentre la sezione verticale si trova accennata al disotto del

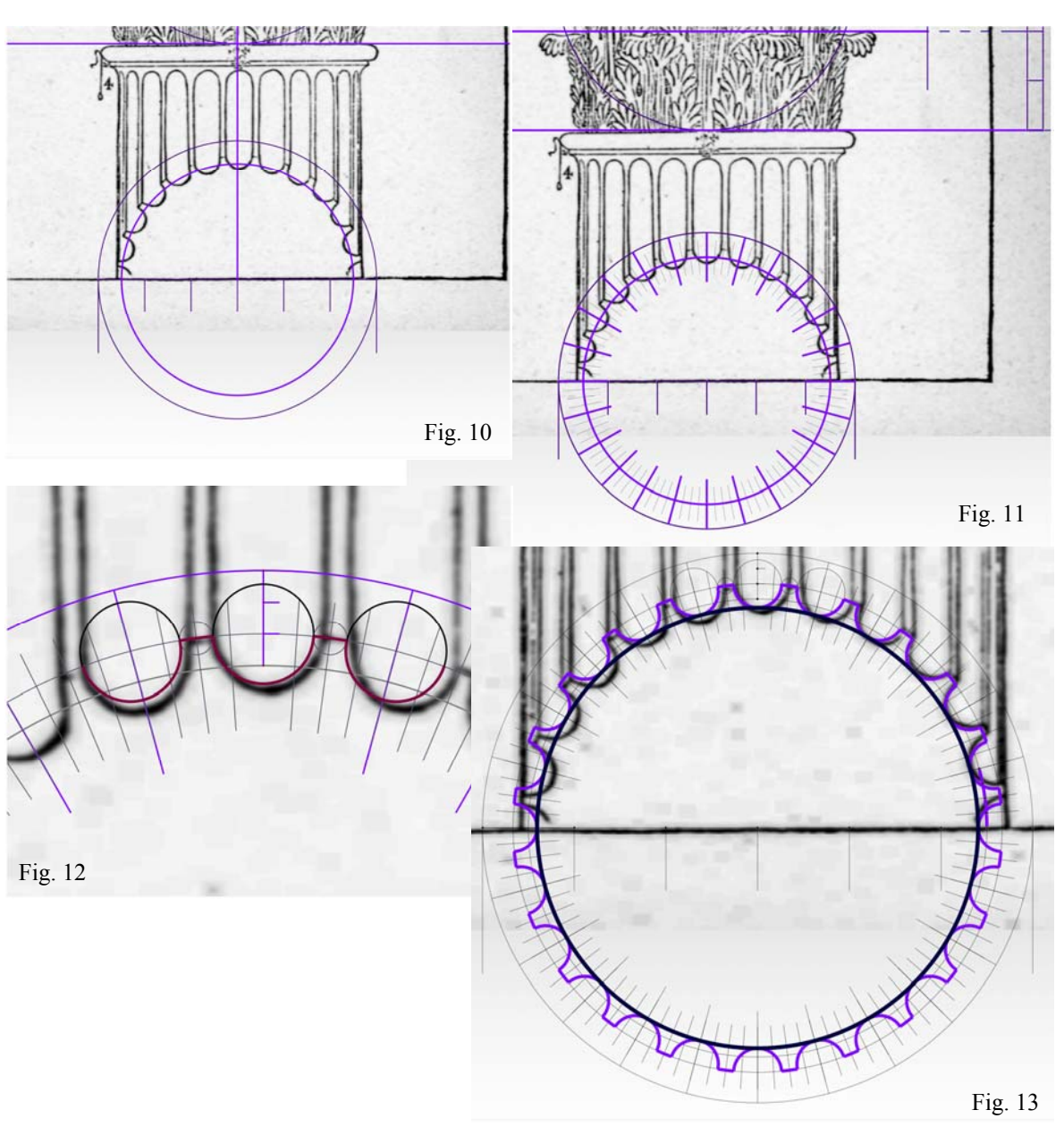

disegno delle volute nella tavola di Palladio (figura 14). Il listello che termina in alto la campana è spesso un terzo dell'altezza delle volute.

Per disegnare l'abaco si parte da un quadrato che abbia i lati di un modulo e mezzo. Con centro nel centro di questo quadrato si traccia un cerchio che ha per raggio un modulo: questo cerchio taglia i lati del quadrato in otto punti. Ogni coppia di questi punti dà lo spessore di un corno dell'abaco. Per disegnare il profilo concavo, si costruisce un triangolo equilatero che ha per lato la distanza netta tra le corna e si traccia un cerchio che ha il centro nel vertice libero di questo triangolo e per raggio il lato (figura 15). Il fusto della colonna è terminato in altro da un listello e da un tondino o astragalo. L'altezza di questo tondino è pari a tre minuti e un quarto, come si legge nel disegno. Per dimensionare queste parti più piccole ci si può servire di un regolo come quello illustrato nella figura 16, che dimostra però, al contempo, come sia anche possibile semplicemente ricalcare il disegno palladiano senza commettere errori apprezzabili.

La sezione più ampia di questa modanatura ha ancora il diametro di un modulo. Perciò rimane, sopra al tondino, lo spazio necessario allo spessore delle foglie (figura 17). Se si conduce una retta, nello spazio, dal punto di maggiore aggetto di un corno, al punto di maggior aggetto dell'astragalo, in un piano verticale, si ottiene una linea che descrive, con buona approssimazione, l'aggetto delle foglie, le quali, nel rivolgersi in avanti, debbono seguire questo andamento e toccare o superare la suddetta linea. Infine la rosetta: sarà larga un quarto del modulo.

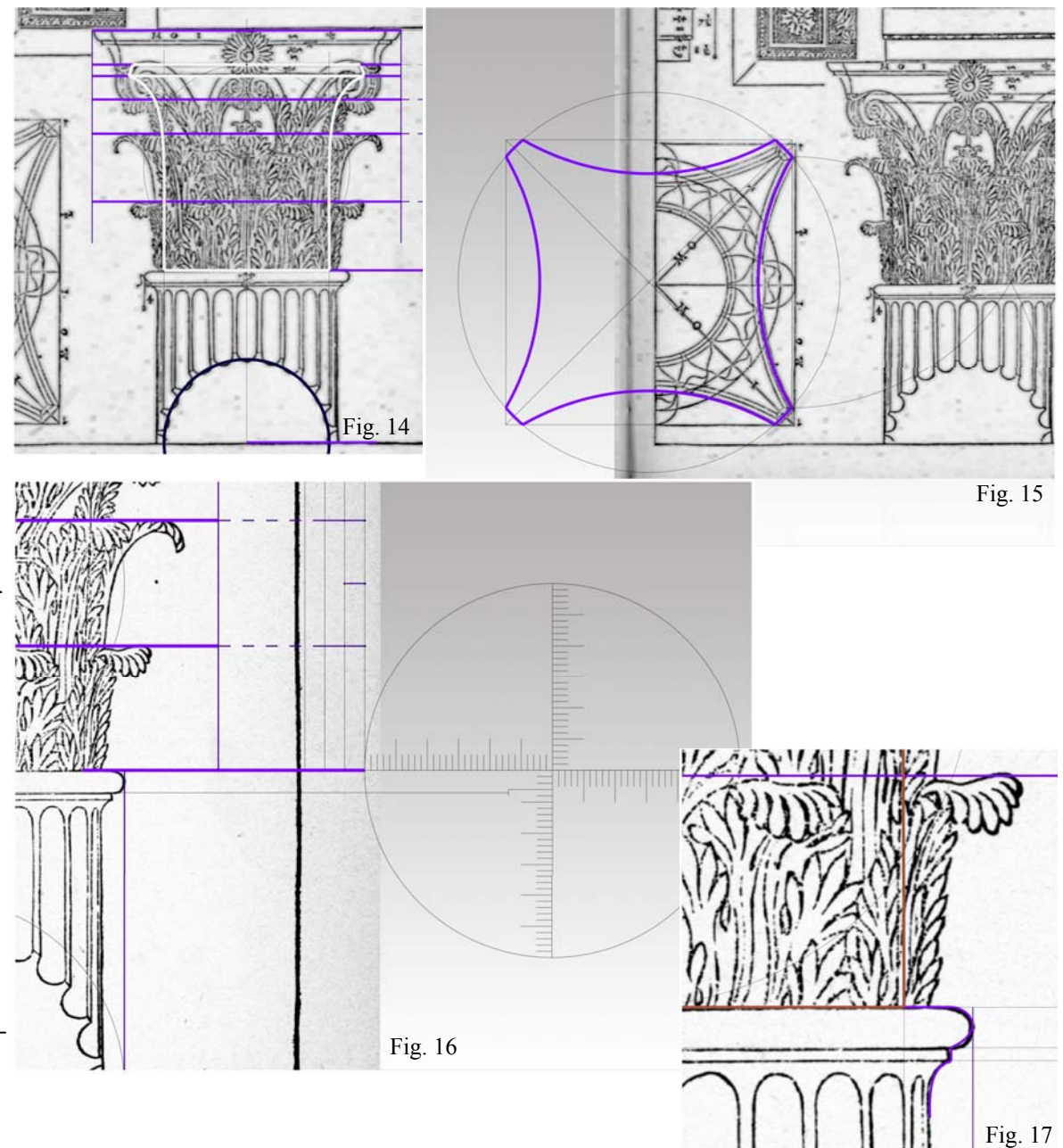

#### *La campana e l'abaco*

La modellazione della campana e dell'abaco non presenta problemi: si genera la prima come solido di rivoluzione e la seconda per superfici, cominciando dai lati che si realizzano per estrusione; dette superfici si implodono poi in un solido.

#### *Le foglie*

La modellazione delle foglie può essere fatta in molti modi, ma, se si accetta un buon livello di semplificazione, è possibile generarle rapidamente nel modo che segue. Nulla vieta, in seguito, di convertire la rappresentazione matematica in una rappresentazione numerica che rende più semplice elaborare gli ornamenti, vale a dire i lobi di ciascuna foglia e le loro sovrapposizioni.

ĥì

#### *Foglie del secondo ordine*

Si prepara il profilo, ricavandolo dalla tavola di Palladio, avendo cura di prolungarlo all'interno del volume della campana, in modo che il solido che sarà generato possa essere poi unito a quello della campana (figura 18). Si estrude questo profilo, intorno all'asse di rivoluzione della campana, su un arco di 22° (figura 19). Dato che ci sono otto foglie in ciascuno dei due primi ordini, ogni foglia occupa circa 45° dell'intero giro. Tuttavia è opportuno gnato in rosso modellare solo mezza foglia (22,5°), generando l'altra metà per simmetria. Inoltre è bene che le foglie siano separate da un piccolo intervallo (0,5°).

Bisogna ora togliere la parte del solido che non interessa, per arrivare alla forma della foglia. A questo scopo occorre modellare una superficie di taglio. Questa superficie è una rigata generica che si appoggia a due direttrici. La prima direttrice è la più importante, perché è quella che definisce la forma della foglia. Dal momento che non è possi-

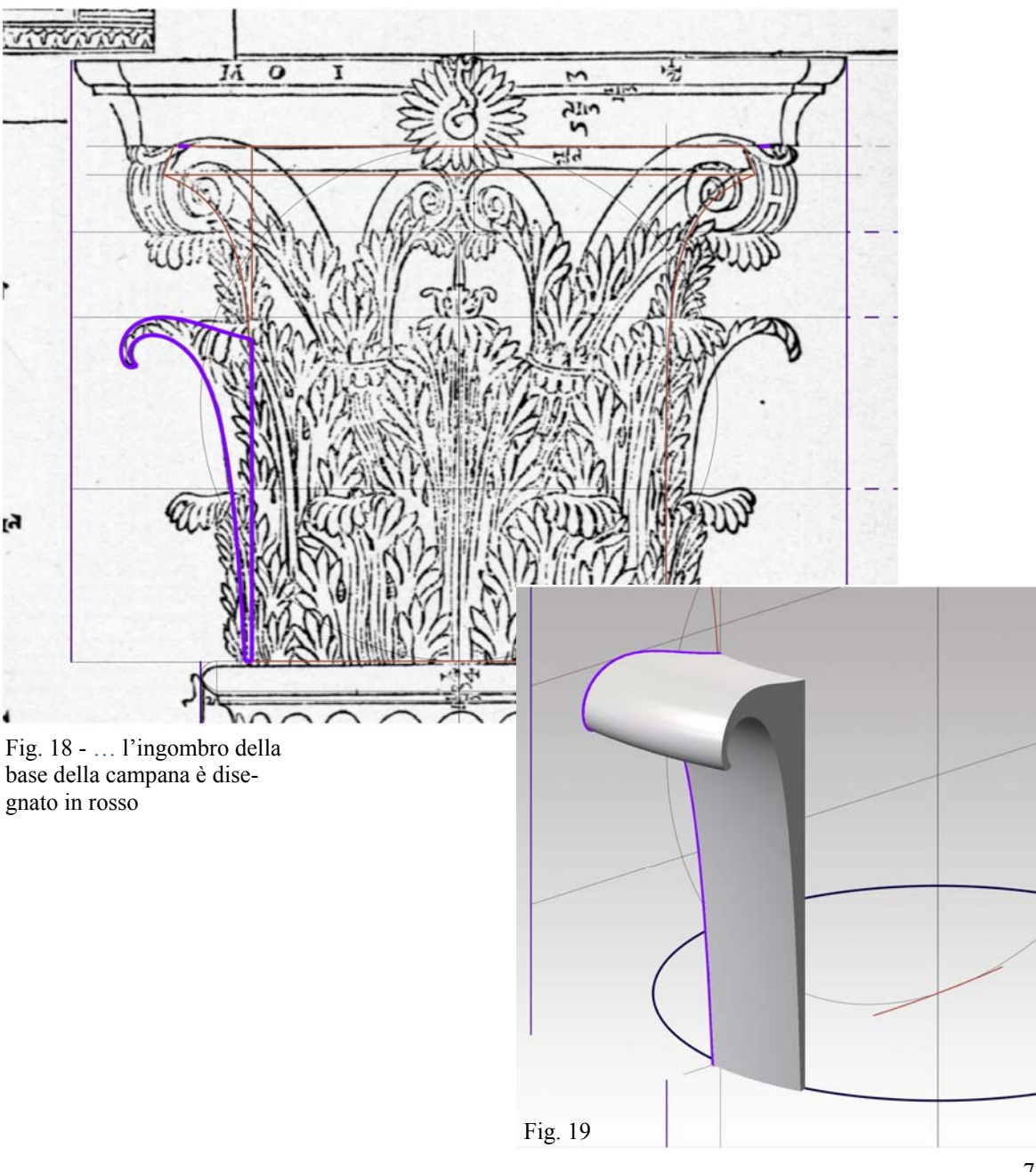

bile disegnare questo tracciato sulla superficie anteriore del solido, come farebbe uno scalpellino, si ricorre a un artificio: si sviluppa la superficie anteriore in piano, si disegna su questo sviluppo il tracciato e lo si proietta, per mappatura, di nuovo sulla superficie.

Bisogna notare che lo sviluppo geometrico in piano di una superficie di questo tipo, non è possibile. E' possibile, però, uno spianamento approssimativo (figura 20), dunque uno pseudo-sviluppo $6$ .

Come si vede, la forma di questo pseudo-sviluppo ha ben poco a che vedere con la forma reale della superficie: ciò accade perché l'algoritmo che effettua questa operazione tiene conto dei parametri **<sup>u</sup>**, **v**, anziché delle reali dimensioni delle curve di bordo della superficie. Nulla vieta, tuttavia, di disegnare, con un procedimento più oneroso, un trapezio che abbia, realmente, il lati lunghi quanto quelli della superficie considerata. Oppure anche un rettangolo del tutto indipendente dalle proporzioni della foglia. Su questa figura, che rappresenta la superficie anteriore della foglia semplicemente mediante il contorno, si disegna ora il tracciato del taglio (figura 21), tenendo conto delle deformazioni che subirà nella successiva fase di proiezione nello spazio. Bisogna dare alla curva continuità di tangenza con una retta orizzontale (in azzurro nella figura), in modo da ottenere una transizione continua con la parte che sarà generata per simmetria.

Si riporta poi la curva, come sopra costruita, sulla superficie anteriore della foglia, per mezzo di una mappatura che fa corrispondere i vertici dello pseudo-sviluppo ai vertici corrispondenti della superficie nello spazio.

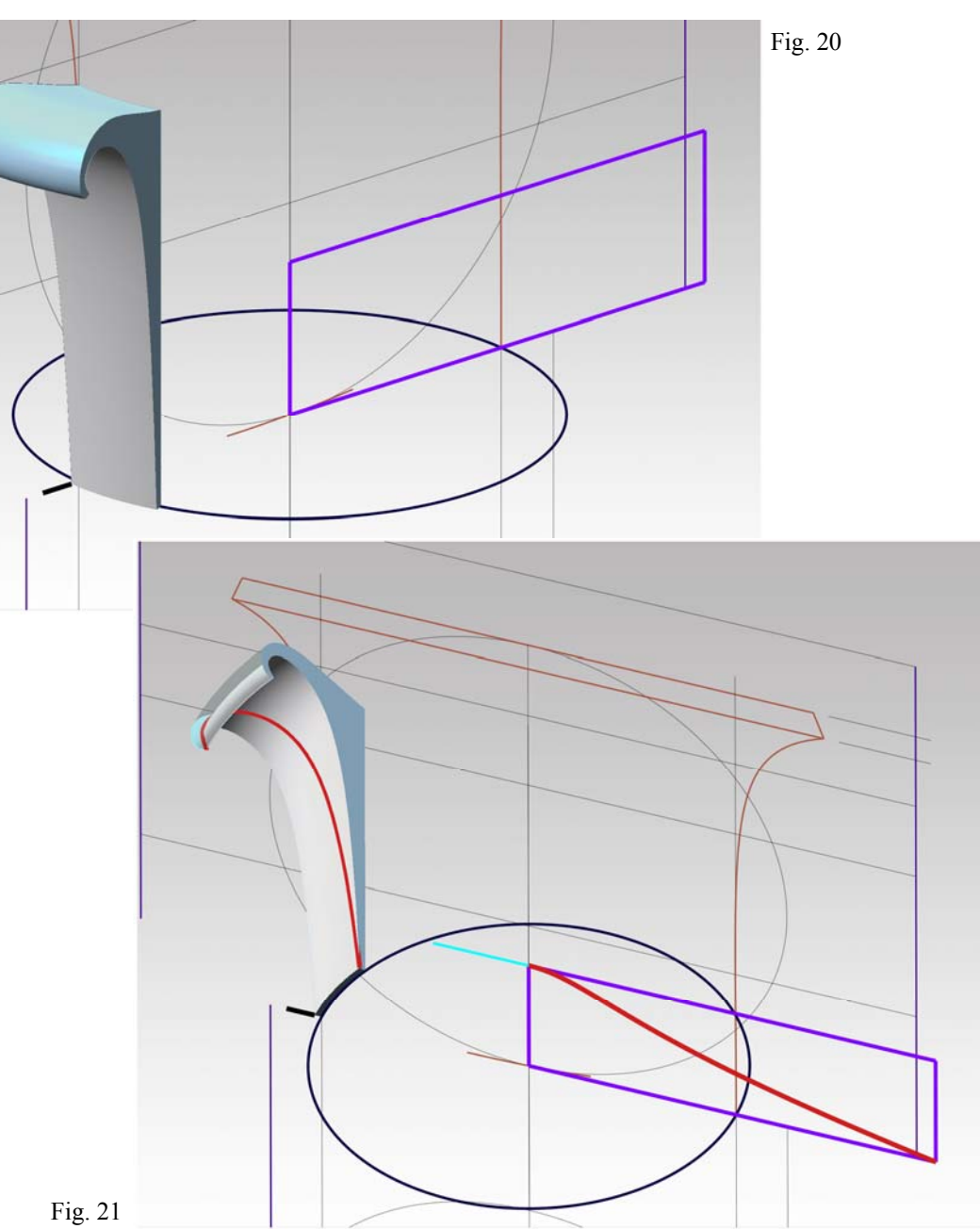

<sup>6 -</sup> In ThinkDesign, questo sviluppo approssimativo si ottiene con il comando Inserisci/Superfici/Specializzate/Sviluppo in piano

La seconda direttrice della superficie di taglio è costituita da un offset della curva che ha generato la superficie anteriore della foglia. La superficie di taglio può essere generata come loft o come rigata. Se si sceglie la rigata, bisogna curare che non si verifichino auto intersezioni e, a questo scopo, conviene utilizzare la parametrizzazione intrinseca, invece della curvilinea (figura 22). A questo punto è possibile tagliare<sup>8</sup> il solido eliminando la parte in eccesso (figura 23) e replicare la parte che resta per simmetria, ottenendo così la foglia liscia (figura 24).

Prima di procedere oltre è sempre bene controllare che il solido sia *manifold* e che possa essere unito senza problemi tanto al suo simmetrico, quanto alla campana, già rappresentata. Si evita in questo modo di dover ritornare sul lavoro a causa di qualche errore. Le unioni, in ogni caso, bisognerà farle alla fine.

# *Foglie del primo ordine*

Le foglie del primo ordine si modellano allo stesso modo. Per prima cosa si disegna il profilo, che deve essere contenuto nella retta che tocca l'astragalo in basso e le foglie del secondo ordine.

Si ruota poi il suddetto profilo di 45 gradi, per metterlo nella giusta posizione nello spazio.

Quindi si genera il solido che rappresenta la metà della foglia prima del taglio e si procede come già ho detto.

# *Le volute*

La voluta del capitello corinzio è formata da un nastro solido, che si avvolge su sé stesso, crescendo in spessore a

#### Fig. 23 8 - Prima di tagliare, conviene controllare che la superficie di taglio incontri tutte le facce del solido che debbono essere tagliate. Se ciò non avviene, basta allungare la superficie di taglio, cambiandone i parametri.

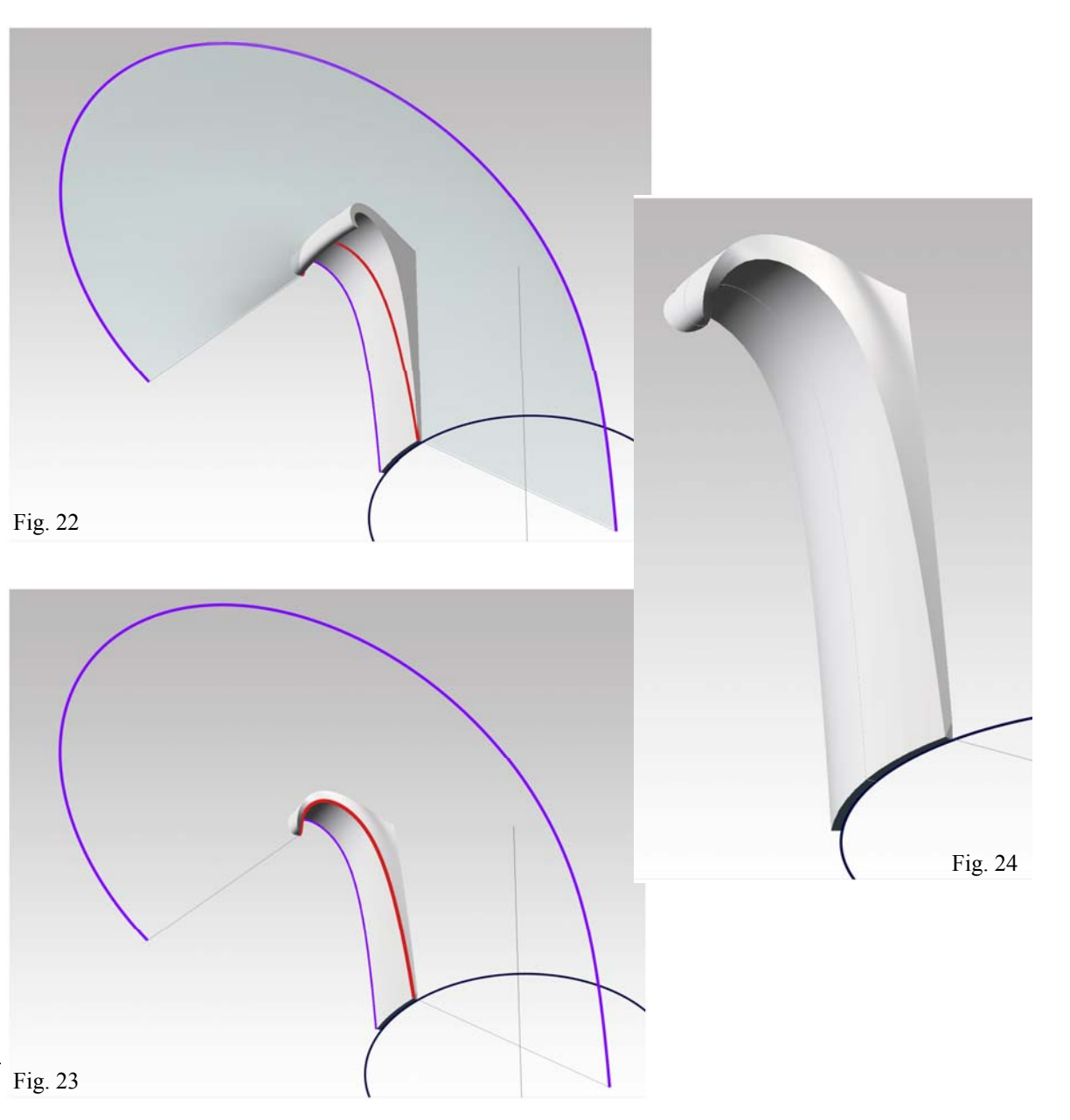

9

misura che si avvicina al centro della spirale, cioè all'occhio, che è il punto più aggettante. Questo nastro nasce all'interno del caulicolo, con un tratto di ampia curvatura, che chiameremo gambo della voluta, e si salda ad un altro nastro, simmetrico rispetto al piano diagonale dell'abaco.

Nel punto in cui i due nastri si saldano, sul fronte obliquo del capitello, la voluta è spessa quanto le corna dell'abaco. La rappresentazione della voluta presenta due problemi: il posizionamento del tracciato di base e la modellazione dell'elica, cioè dello spigolo che si avvolge su sé stesso mentre progressivamente aggetta verso l'esterno. Per posizionare il tracciato di base, cioè la spirale dalla quale nascerà l'elica, si traccia la retta che unisce il punto medio del corno con il punto medio della curva opposta (figura 25). Si considera il segmento più grande' dei due staccati su questa retta dall'asse dell'abaco' e lo si divide in nove parti. Dalla estremità del corno, si arretra di una parte e tre quarti e dal punto così trovato si cala il cateto che segna, nello spazio, l'allineamento dell'occhio della voluta. Questo tracciamento non è descritto da Palladio, ma può esser utile per guidare il disegno. La voluta si traccia nel piano verticale individuato dal cateto e dalla retta prima costruita.

Nel punto di maggiore spessore, che è sul cateto, la voluta è spessa un sesto del modulo, più due dodicesimi (cioè un sesto) di questo sesto. Applicando il metodo delle partizioni successive, si prende l'ultima delle sei parti nella quali è divisa l'altezza della campana e si divide in due (figura 26), questa divisione segna la quota del centro dell'occhio. La parte superiore si divide ancora in due e si riportano due terzi della parte superiore sopra il filo inferiore dell'abaco, e questi due terzi misurano l'altezza massima di quella parte della voluta che sormonta l'abaco.

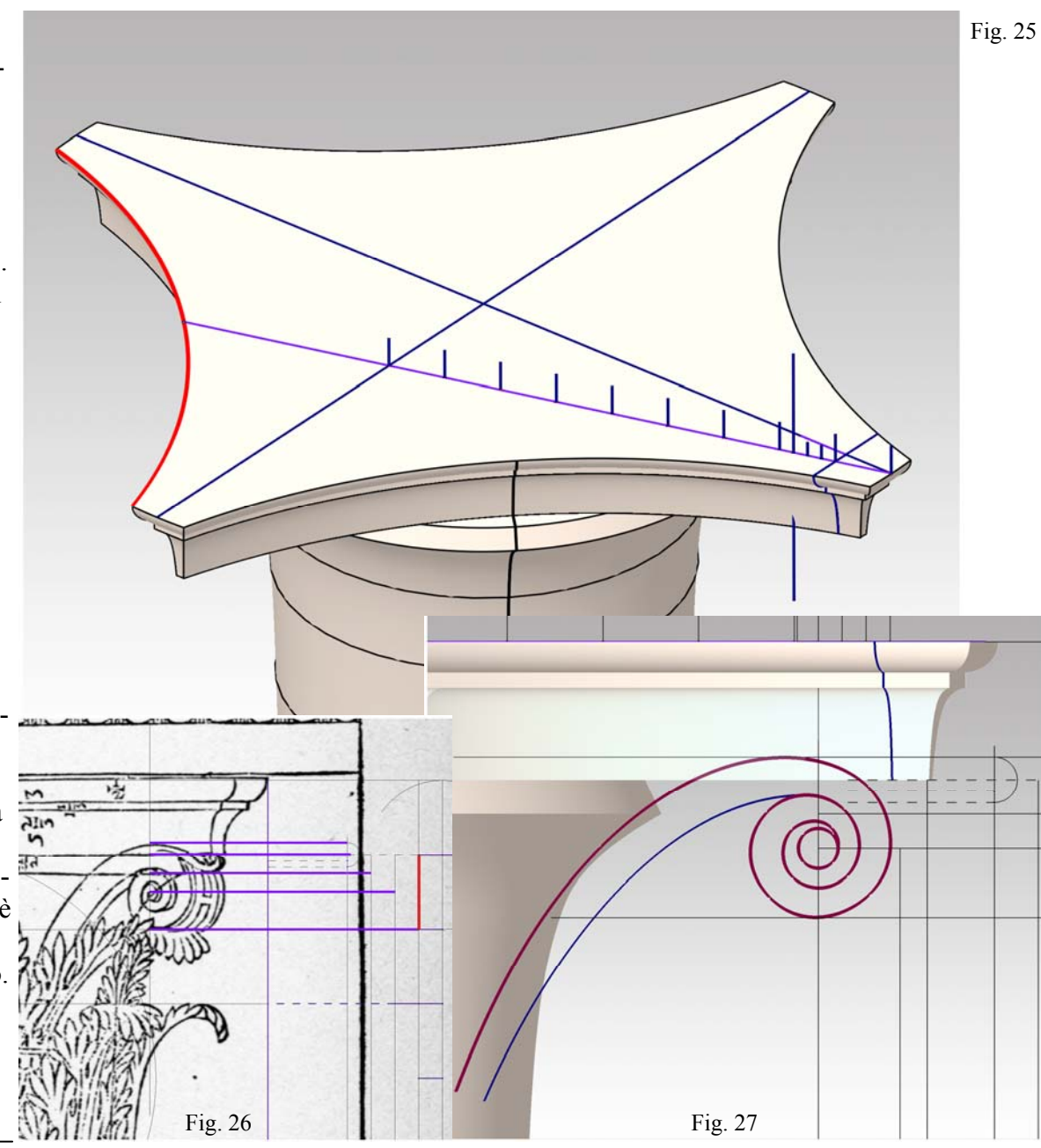

Prima di disegnare i profili della voluta, conviene riportare queste divisioni nello spazio, sul piano di imposta della voluta (figura 27), si disegna, dunque, il tracciato della voluta, curando che, nella parte più alta, vada a sormontare l'intradosso dell'abaco.

Si costruisce ora un solido cilindrico che ha come profilo l'occhio e che è alto tanto quanto l'aggetto totale della voluta (figura 28). Nel punto in cui la voluta si salda con l'occhio, si innalza una perpendicolare **p** al piano di imposta alta quanto il solido prima costruito. Questa costruzione si fa facilmente inserendo in quel punto una isoparametrica della superficie laterale del solido. Infine si costruisce un altro segmento, **q**, ancora perpendicolare al piano di imposta, ma più corto, nel punto in cui incomincia il gambo della voluta, e questo segmento ne misura lo spessore in quel punto.

Si costruisce (figura 29) una superficie rigata **<sup>a</sup>**, sostanzialmente un cilindro, che ha per direttrice la voluta con il suo gambo e per generatrici i due segmenti di retta di diversa lunghezza, come sopra costruiti. La differenza nella lunghezza dei due segmenti fa sì che il bordo esterno della superficie aggetti sempre di più mentre si avvicina all'occhio e, in tal modo, definisce lo sviluppo nello spazio dell'elica.

Si tenga ora presente che il solido della voluta si deve fare in due parti, separando quella libera (che abbiamo detto gambo della voluta e cioè il tratto dal caulicolo all'abaco) da quella che si avvolge su sé stessa. A questo scopo si divide la curva in corrispondenza all'attacco di queste due parti (figura 30).

Si controlla infine che il bordo esterno sia tutto visibile e non nascosto dall'abaco (figura 31).

A questo punto è bene costruire la superficie interna del gambo. Per far ciò, si costruisce prima la isoparametrica

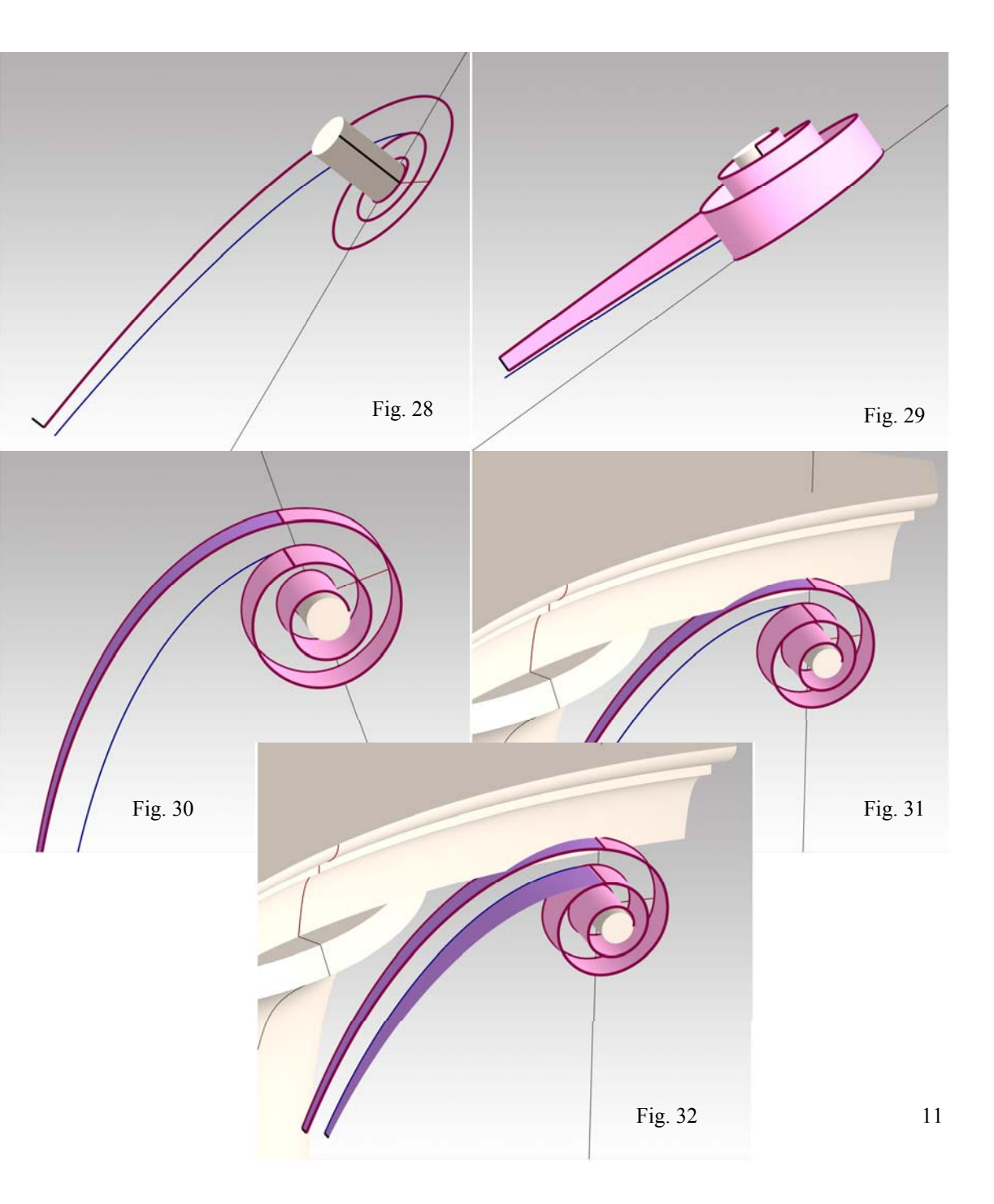

della superficie **a** che passa per il punto in cui la linea che disegna lo spessore della base incontra la voluta. Si costruisce altresì un segmento eguale a quello della base, in basso e si genera la superficie rigata relativa (figura 32). Conviene ora isolare la voluta dal contesto, usando i livelli, per concentrarsi sulla costruzione delle superfici che ne chiudono il volume. Si costruiscono, perciò i bordi delle suddette superfici, isolandoli dal contesto. Nella figura 33 questi bordi sono contraddistinti con colori diversi. Questi bordi individuano, per cominciare, due cilindri che hanno per direttrici le due spirali che disegnano, all'interno e all'esterno, lo spessore della voluta (figure 34 e 35). Si noti che il cilindro esterno utilizza si salda a quello interno, del quale utilizza anche un bordo. Quindi si genera una rigata elicoidale usando come direttrice i due bordi superiori dei due cilindri e come generatrice la retta che disegna il piatto della voluta (figura 36). La superficie così costruita si estende, all'interno della voluta, oltre il bordo interno, dato che il piatto della voluta si

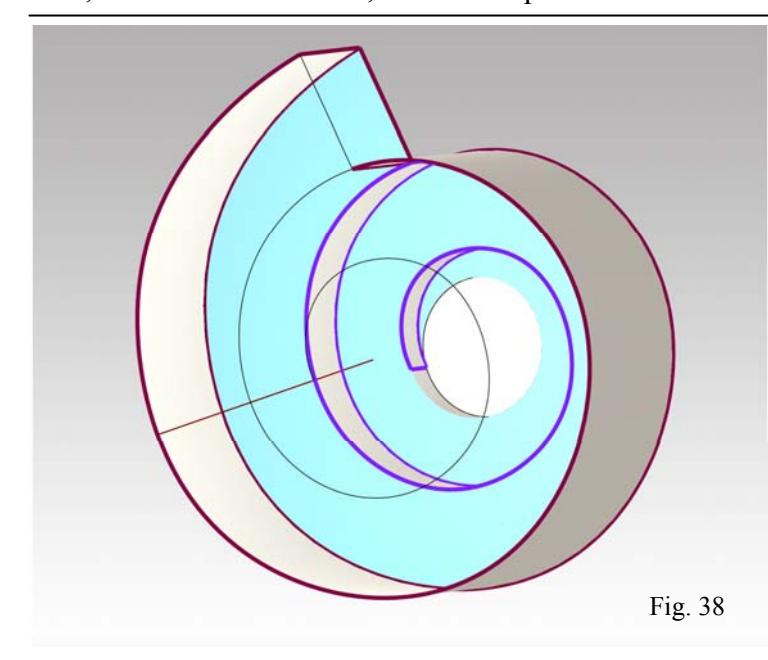

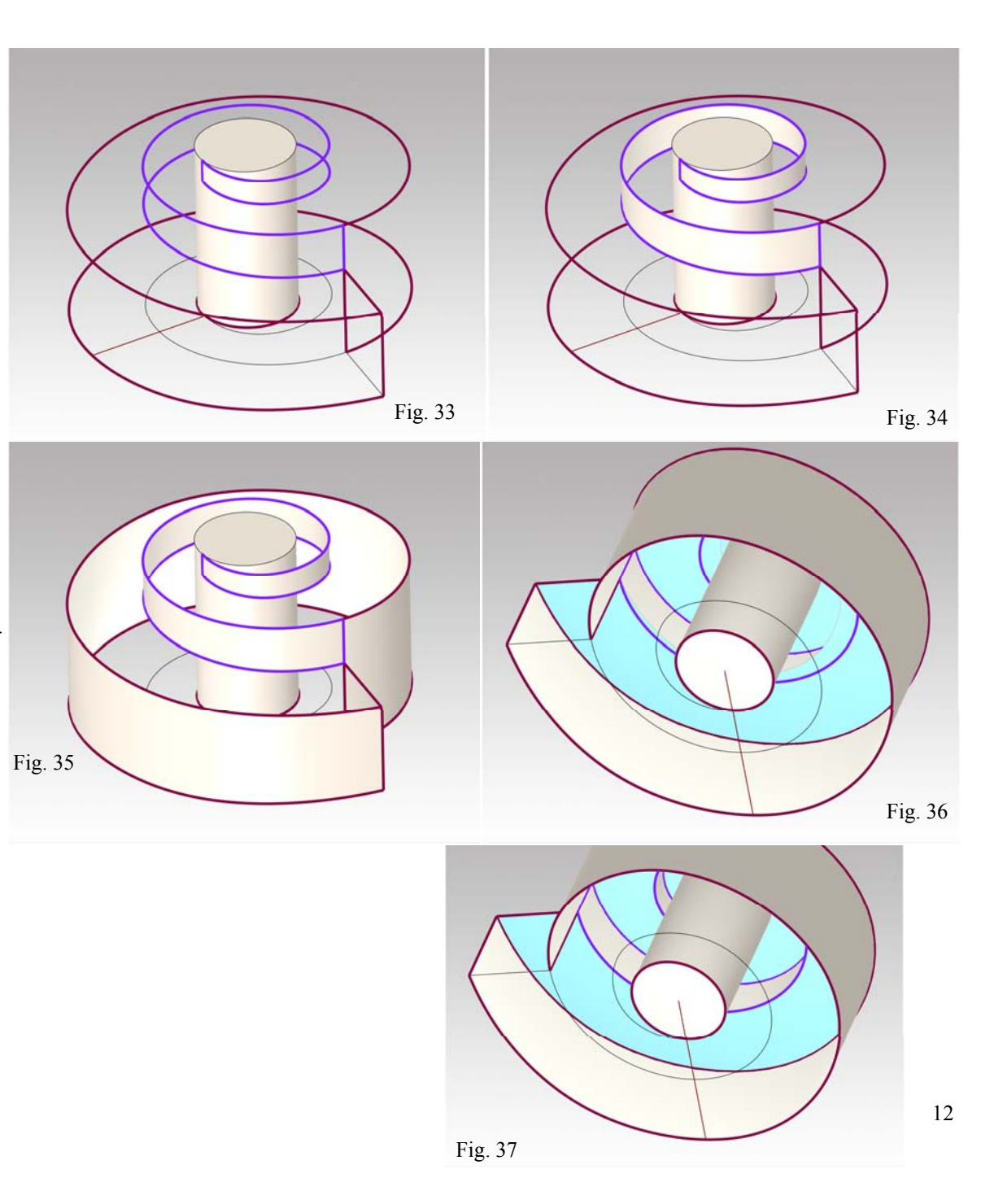

stringe sempre più mentre procede verso l'occhio, e perciò deve poi esser tagliata usando come limiti il bordo stesso e la superficie del cilindro centrale (figura 37).

Infine si recuperano le superfici che delimitano il solido dell'occhio e si tagliano per chiudere con esse la parte centrale della voluta (figura 38).

A questo punto è semplice costruire le due superfici piane che chiudono la voluta e imploderle in un solido (figura 39). Anche la costruzione del gambo della voluta non presenta problemi, il solido relativo può essere unito alla voluta con una operazione booleana (figura 40).

Come si è già detto, la voluta dà sostegno al corno

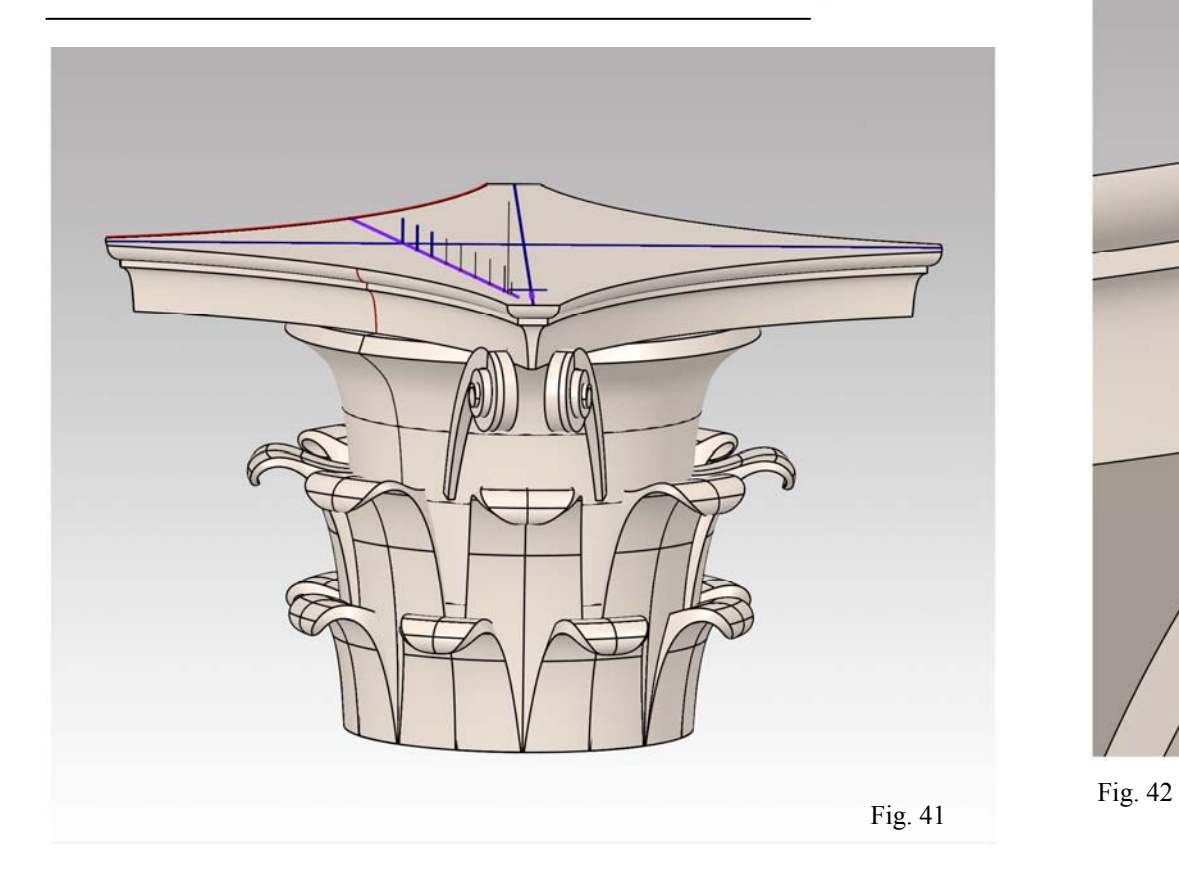

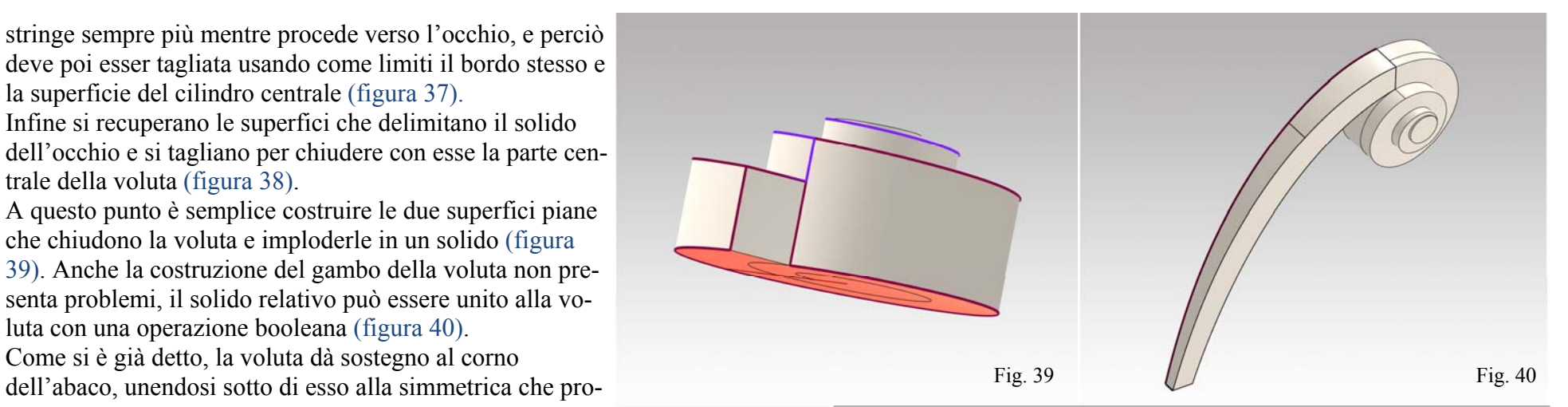

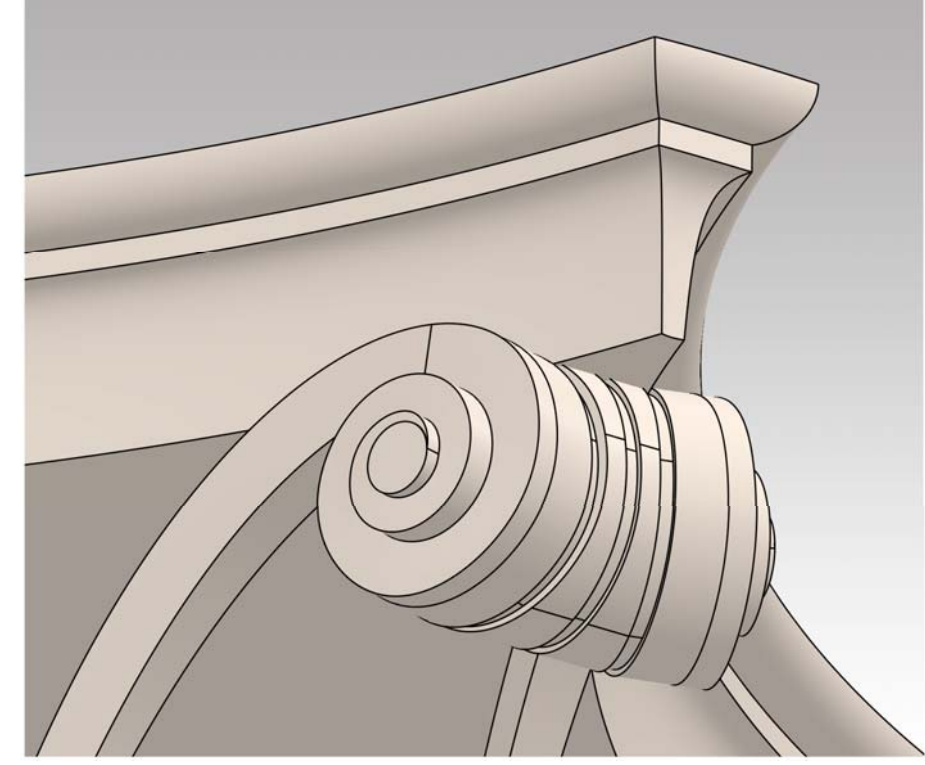

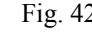

viene dal lato opposto del corno. Quest'ultima si può costruire per riflessione (figura 41) ed è poi facile costruire, anche, il raccordo che la unisce all'altra. A questo scopo si uniscono i bordi delle due volute simmetriche con un solido, che poi si modella. Nella figura 42 sono stati scavati tre canaletti a sezione rettangolare.

La voluta più piccola, quella che uscendo dal caulicolo si unisce alla simmetrica sul fronte del capitello e insieme a quella sostiene la rosetta, si può costruire semplicemente ruotando e riducendo in scala la voluta principale. Per ottenere rapidamente un buon risultato, conviene, in primo luogo, costruire la voluta grande simmetrica di quella costruita per prima: infatti, la voluta piccola dovrà fondere il gambo con il gambo di quella. Poi si copia e si riduce la voluta grande per il fattore di scala 0.75, ottenendo in tal modo la voluta piccola. Finalmente la si mette in posizione avendo cura di far sì che il punto più alto sfiori il bordo inferiore del listello della voluta (figura 43).

Solo a questo punto, si può costruire, per simmetria, la voluta piccola che deve essere associata a quella grande costruita per prima (figura 44).

# *I caulicoli e le fogliette*

I caulicoli e le fogliette costituiscono un insieme unico e come tale conviene costruirli. Un modo, semplice e spedito, è quello che segue.

Si ricava la curva della campana per mezzo di una isoparametrica (in viola nella figura 45) e la si modella per ottenere l'andamento della foglietta più grande, che si trova sotto la voluta principale (in blu nella figura).

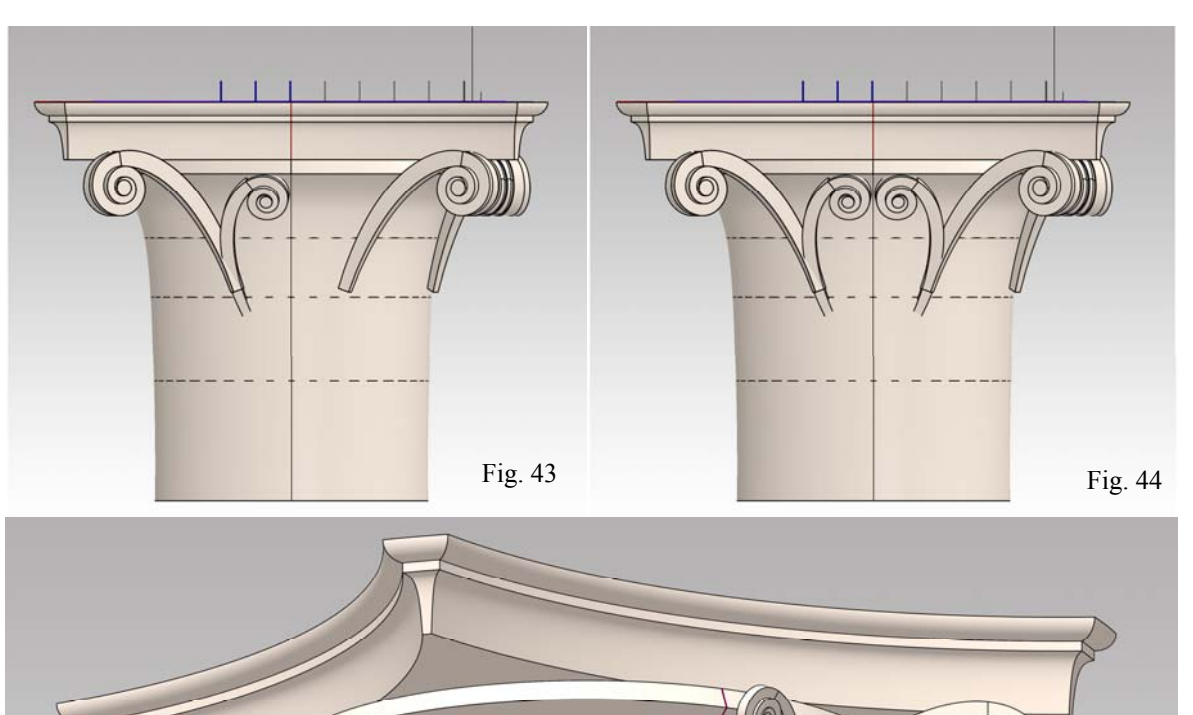

Si copia e si ruota questa curva due volte, e si modificano le copie, come in figura 46, per ottenere le direttrici di una superficie di forma libera.

Si tagliano queste curve alla medesima quota in basso e si raccordano, in alto e in baso con archi di circonferenza (figura 47). Si genera poi la superficie loft che si vede in figura 48.

Fig. 47

Fig. 46

6

Bisogna ora tagliare questa superficie secondo il bordo delle due foglie e del caulicolo. Questa operazione si porta a compimento col seguente artificio. Si proiettano i bordi della superficie sul primo piano di proiezione (vedi ancora figura 48); all'interno di questo contorno si segnano le linee del taglio, che sono la proiezione dei bordi delle fogliette; si imposta poi una vista dal basso e si taglia la superficie usando le proiezioni come limite e il taglio secondo la direzione della vista (figura 49), per ottenere il risultato della superficie tagliata (figura 50).

Si completa la costruzione dei caulicoli e delle fogliette implodendo in solido la loro superficie e aggiungendo uno spessore. Per ultimo si modella il balteo che cinge le foglie e il caulicolo e la rosetta. Il tutto si replica per riflessione.

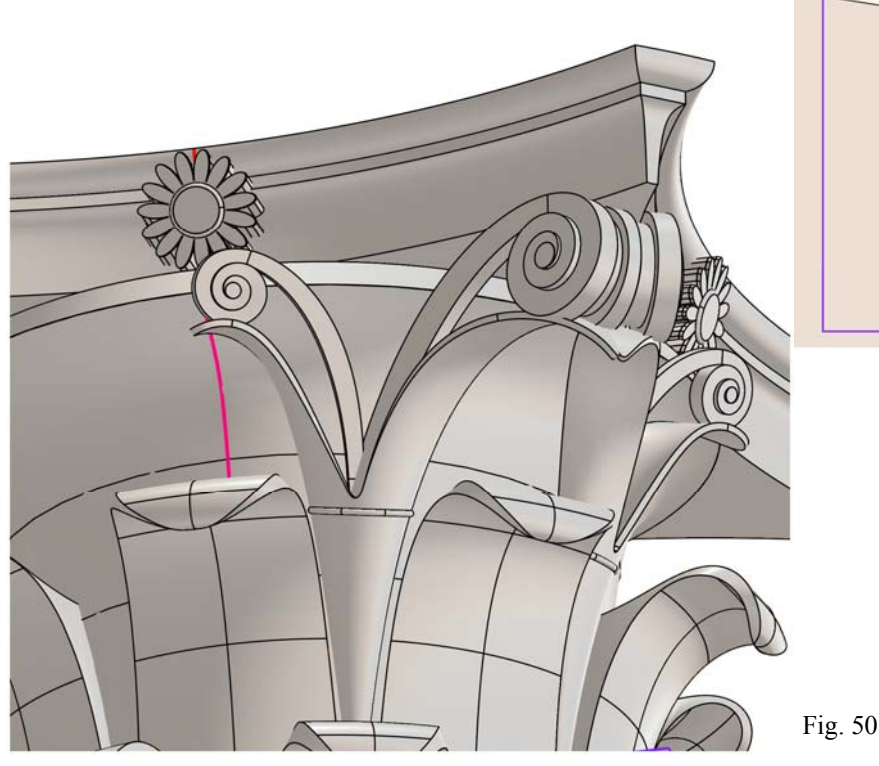

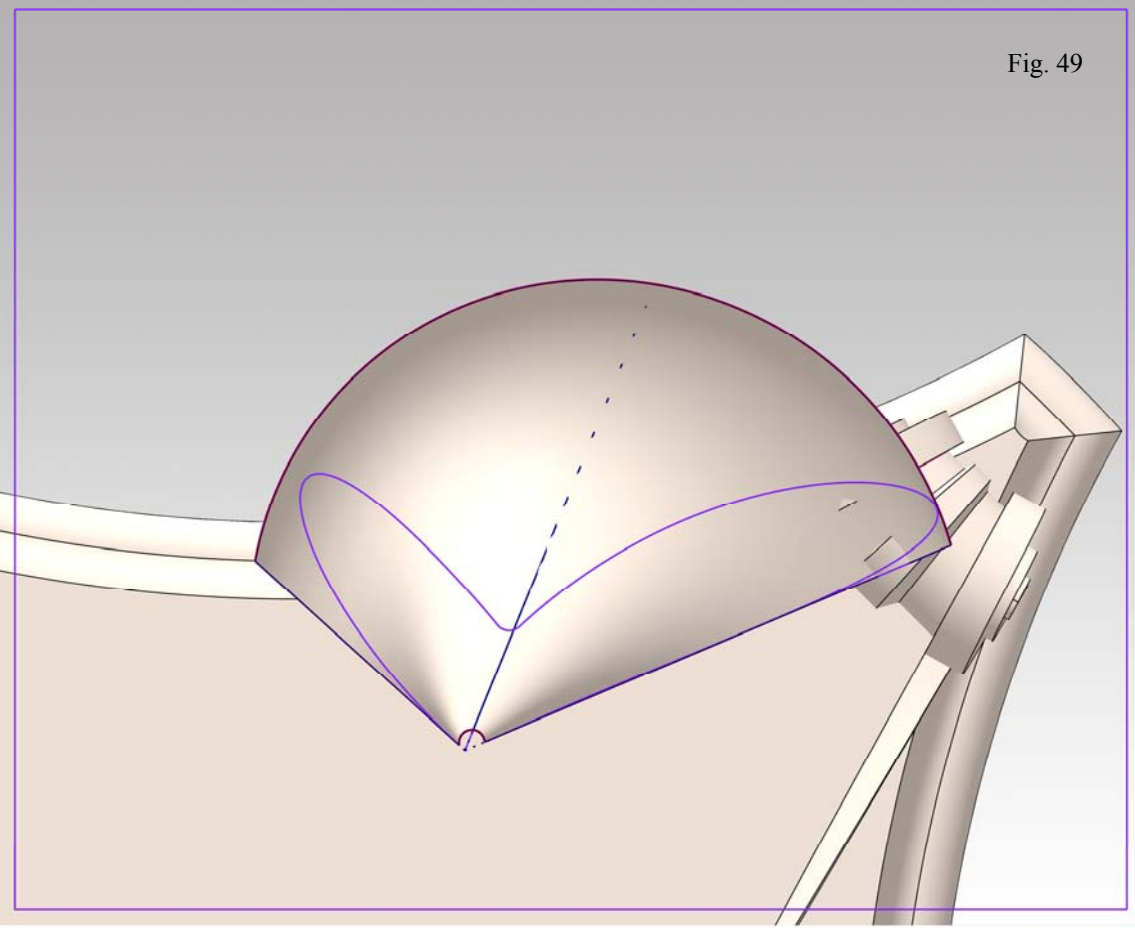

# *La conversione della rappresentazione matematica, al fine di ottenere il rendering*

Il capitello si presenta ora come abbiamo visto nella figura 50, e si potrebbe completare con operazioni di copia. Ma, così facendo, si otterrebbe una rappresentazione inutilmente complessa. E' meglio considerare gli assi di simmetria e ridurre la rappresentazione a un solo quarto del capitello, cosa che può farsi semplicemente tagliando i solidi in eccesso (figura 51). Completate queste operazioni conviene salvare una copia del modello eliminando tutte le informazioni in eccesso. Una volta alleggerito il modello come sopra si è detto, conviene disporre il piano di lavoro sulla base, con l'asse z diretto vero l'alto, e salvarlo nel formato stl, su File multipli. Questi file si importano in un programma per la rappresentazione numerica e la resa chiaroscurale, dove saranno raggruppati replicati per simmetria al fine di ricomporre il capitello intero.

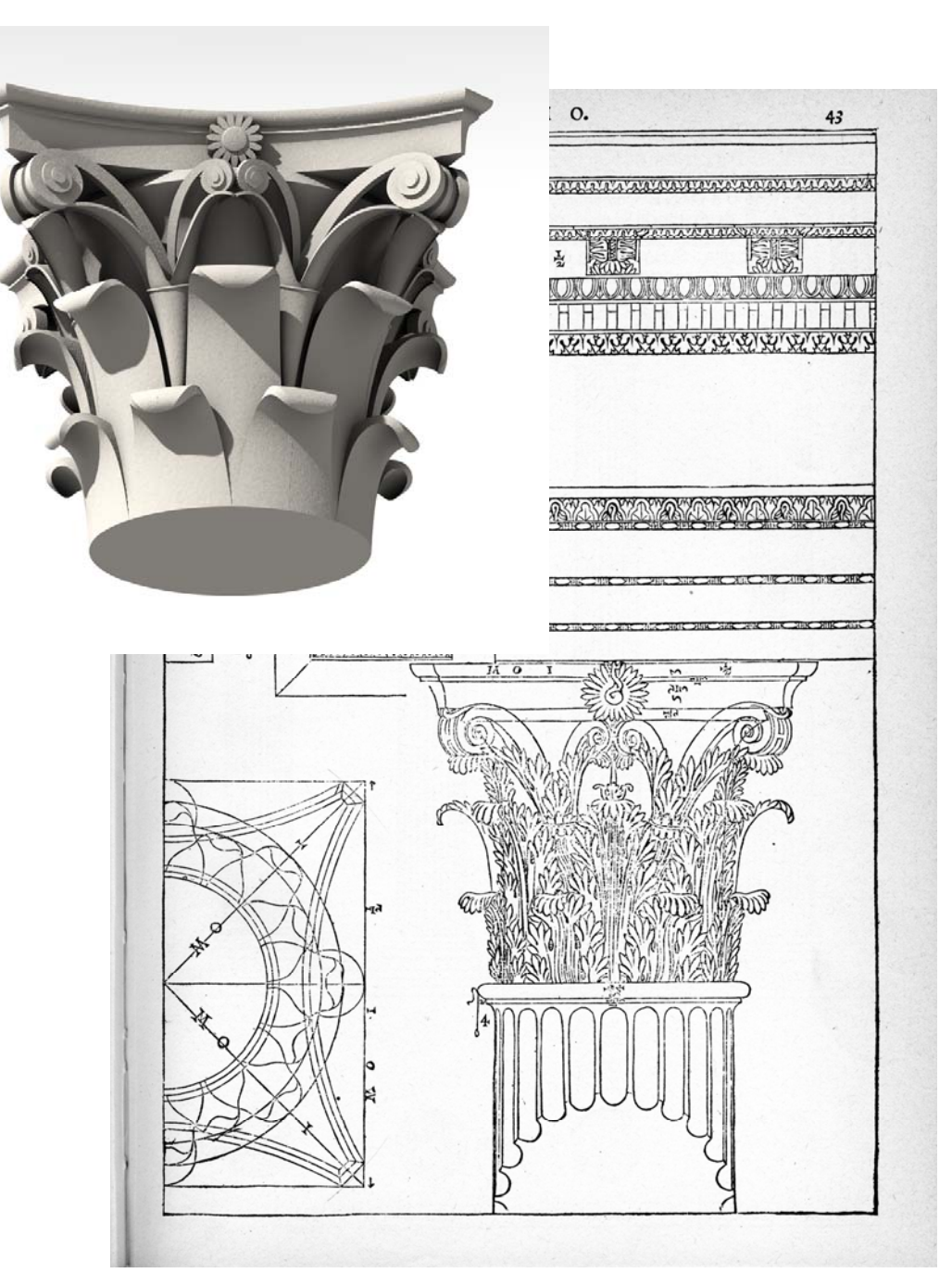

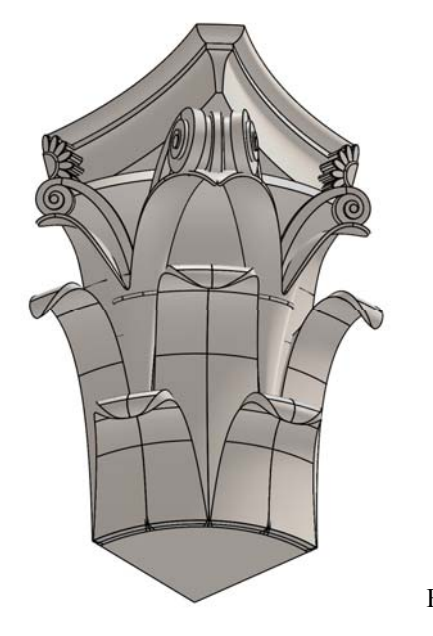